# Действие «Меню» в Mobile SMARTS

Последние изменения: 2024-03-26

Действие «Меню» — [визуальное](https://www.cleverence.ru/support/%25D0%2592%25D0%25B8%25D0%25B7%25D1%2583%25D0%25B0%25D0%25BB%25D1%258C%25D0%25BD%25D1%258B%25D0%25B5+%25D0%25B8+%25D0%25BD%25D0%25B5+%25D0%25B2%25D0%25B8%25D0%25B7%25D1%2583%25D0%25B0%25D0%25BB%25D1%258C%25D0%25BD%25D1%258B%25D0%25B5+%25D0%25B4%25D0%25B5%25D0%25B9%25D1%2581%25D1%2582%25D0%25B2%25D0%25B8%25D1%258F/) действие, позволяет создать и вывести на экран меню с кнопками для перехода к другим [действиям](https://www.cleverence.ru/support/%25D0%259F%25D0%25B5%25D1%2580%25D0%25B5%25D1%2585%25D0%25BE%25D0%25B4%25D1%258B+%25D0%25BF%25D0%25BE+%25D0%25B4%25D0%25B5%25D0%25B9%25D1%2581%25D1%2582%25D0%25B2%25D0%25B8%25D1%258F%25D0%25BC/).

От одного меню, может быть выбран [переход](https://www.cleverence.ru/support/%25D0%259F%25D0%25B5%25D1%2580%25D0%25B5%25D1%2585%25D0%25BE%25D0%25B4%25D1%258B+%25D0%25BF%25D0%25BE+%25D0%25B4%25D0%25B5%25D0%25B9%25D1%2581%25D1%2582%25D0%25B2%25D0%25B8%25D1%258F%25D0%25BC/) в другое меню. Например, из главного меню по нажатию кнопки «Настройки» выполняется [переход](https://www.cleverence.ru/support/%25D0%259F%25D0%25B5%25D1%2580%25D0%25B5%25D1%2585%25D0%25BE%25D0%25B4%25D1%258B+%25D0%25BF%25D0%25BE+%25D0%25B4%25D0%25B5%25D0%25B9%25D1%2581%25D1%2582%25D0%25B2%25D0%25B8%25D1%258F%25D0%25BC/) в меню «Настройки операции».

В меню используются клавиши быстрого перехода от 1 до 9 (написаны в скобках на кнопке меню). Для быстрого перехода нажмите клавишу на ТСД, соответствующую кнопке меню.

При создании кнопок могут использоваться шаблоны и изображения с форматированием. Например, в колонке кнопка ввели шаблон «Ввод кол-ва: <b>{GlobalVars.Режим}</b>», при отображение на ТСД вместо <b> {GlobalVars.Режим}</b> на кнопке будет выведен действующий режим ввода количества (авто или ручной).

Для вставки [изображения](https://www.cleverence.ru/support/%25D0%2594%25D0%25BE%25D0%25B1%25D0%25B0%25D0%25B2%25D0%25BB%25D0%25B5%25D0%25BD%25D0%25B8%25D0%25B5+%25D0%25B8+%25D1%2584%25D0%25BE%25D1%2580%25D0%25BC%25D0%25B0%25D1%2582%25D0%25B8%25D1%2580%25D0%25BE%25D0%25B2%25D0%25B0%25D0%25BD%25D0%25B8%25D0%25B5+%25D0%25B8%25D0%25B7%25D0%25BE%25D0%25B1%25D1%2580%25D0%25B0%25D0%25B6%25D0%25B5%25D0%25BD%25D0%25B8%25D0%25B9/) в кнопку меню тег <img>…</img> необходимо размещать в самой кнопке (подробнее смотрите «Примеры вставки и [форматирования](https://www.cleverence.ru/support/%25D0%259F%25D1%2580%25D0%25B8%25D0%25BC%25D0%25B5%25D1%2580%25D1%258B+%25D0%25B2%25D1%2581%25D1%2582%25D0%25B0%25D0%25B2%25D0%25BA%25D0%25B8+%25D0%25B8+%25D1%2584%25D0%25BE%25D1%2580%25D0%25BC%25D0%25B0%25D1%2582%25D0%25B8%25D1%2580%25D0%25BE%25D0%25B2%25D0%25B0%25D0%25BD%25D0%25B8%25D1%258F+%25D0%25B8%25D0%25B7%25D0%25BE%25D0%25B1%25D1%2580%25D0%25B0%25D0%25B6%25D0%25B5%25D0%25BD%25D0%25B8%25D0%25B9/) изображений»).

#### Скриншоты

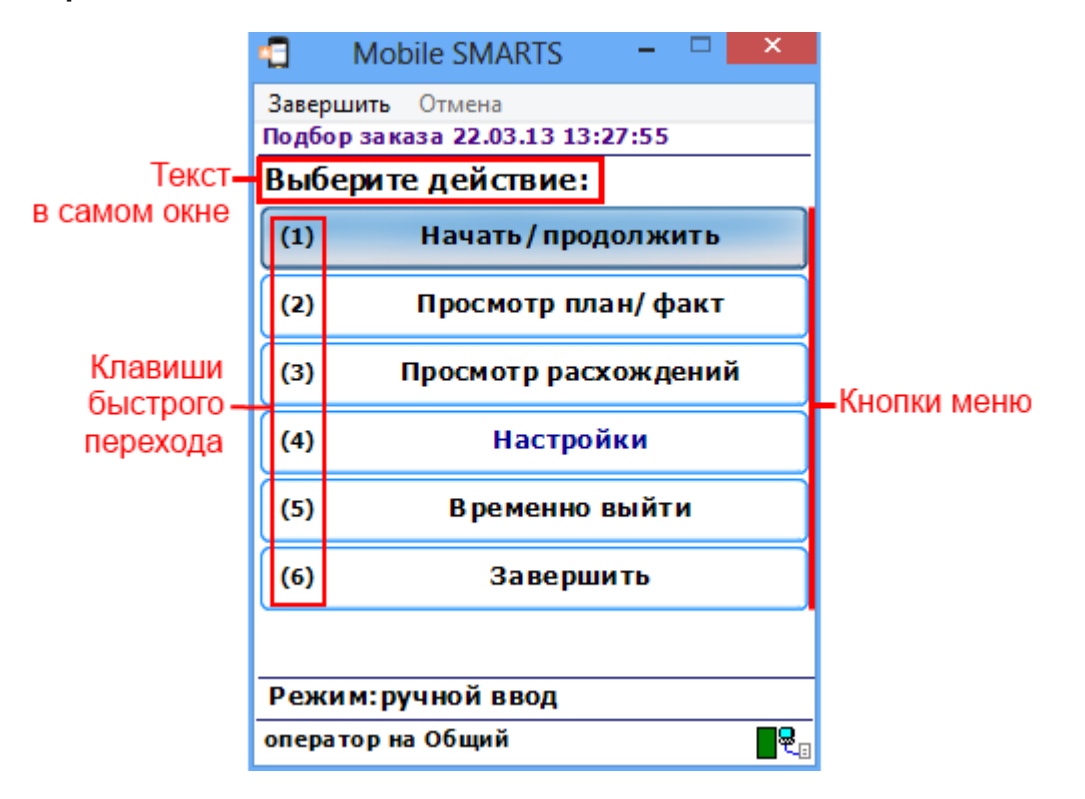

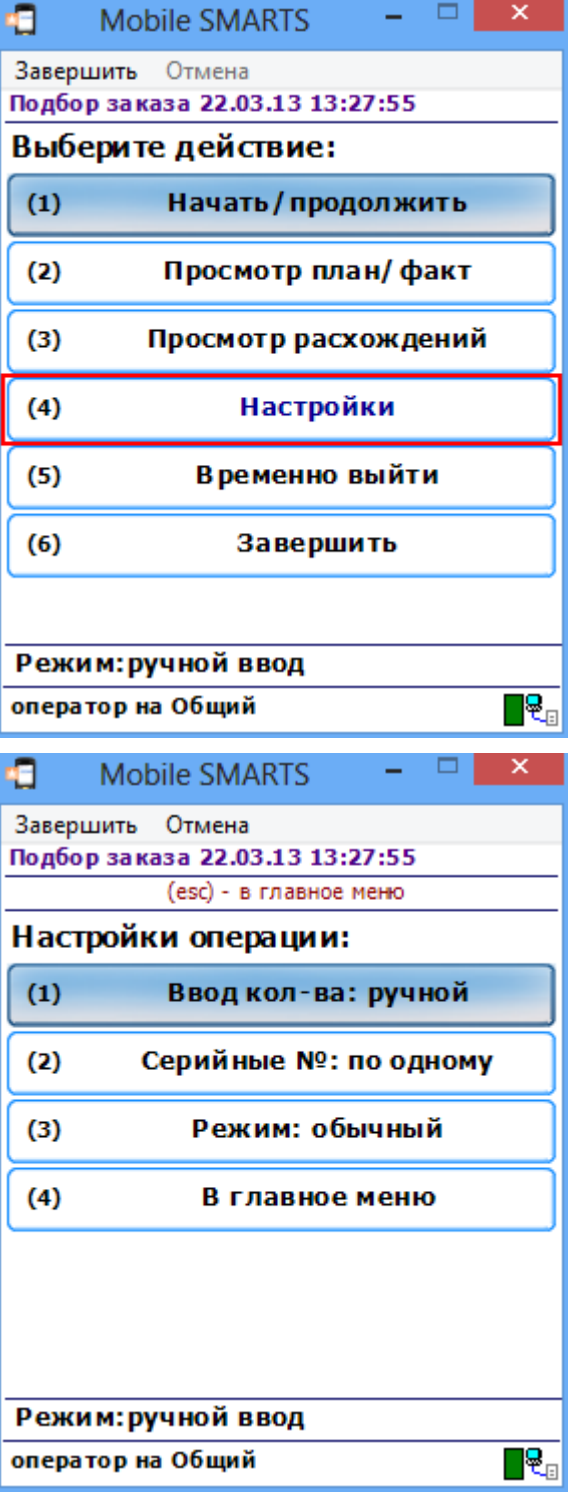

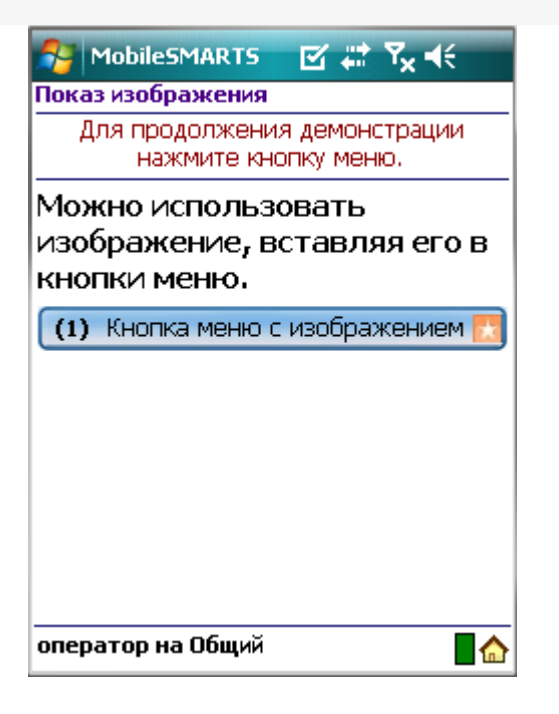

## Настройки действия

Полный список свойств данного действия следующий:

#### **.Главное**

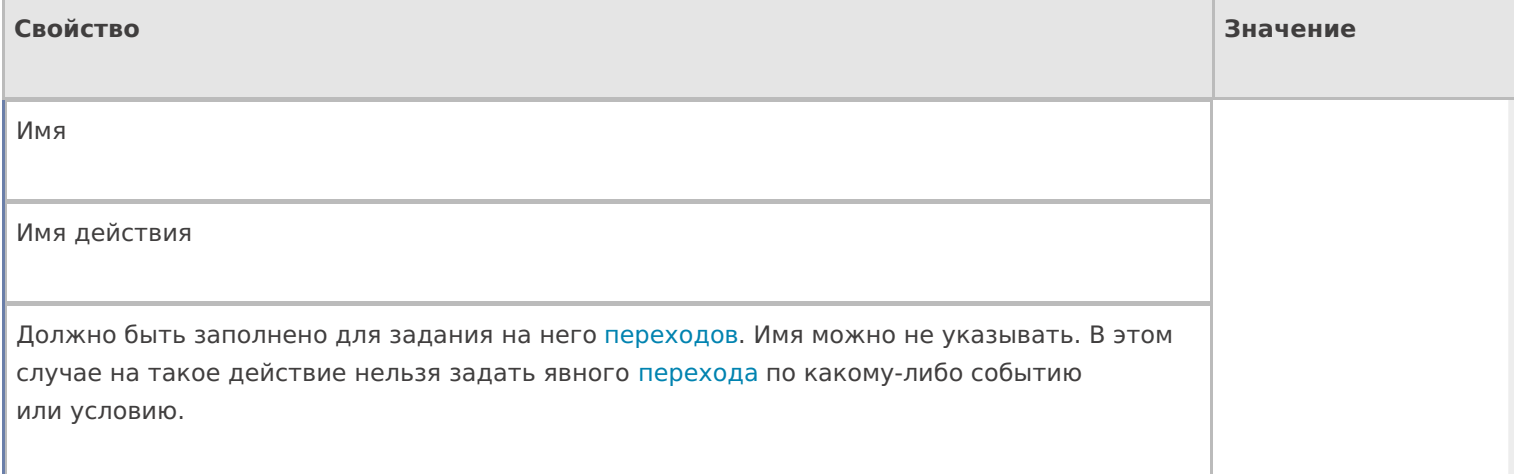

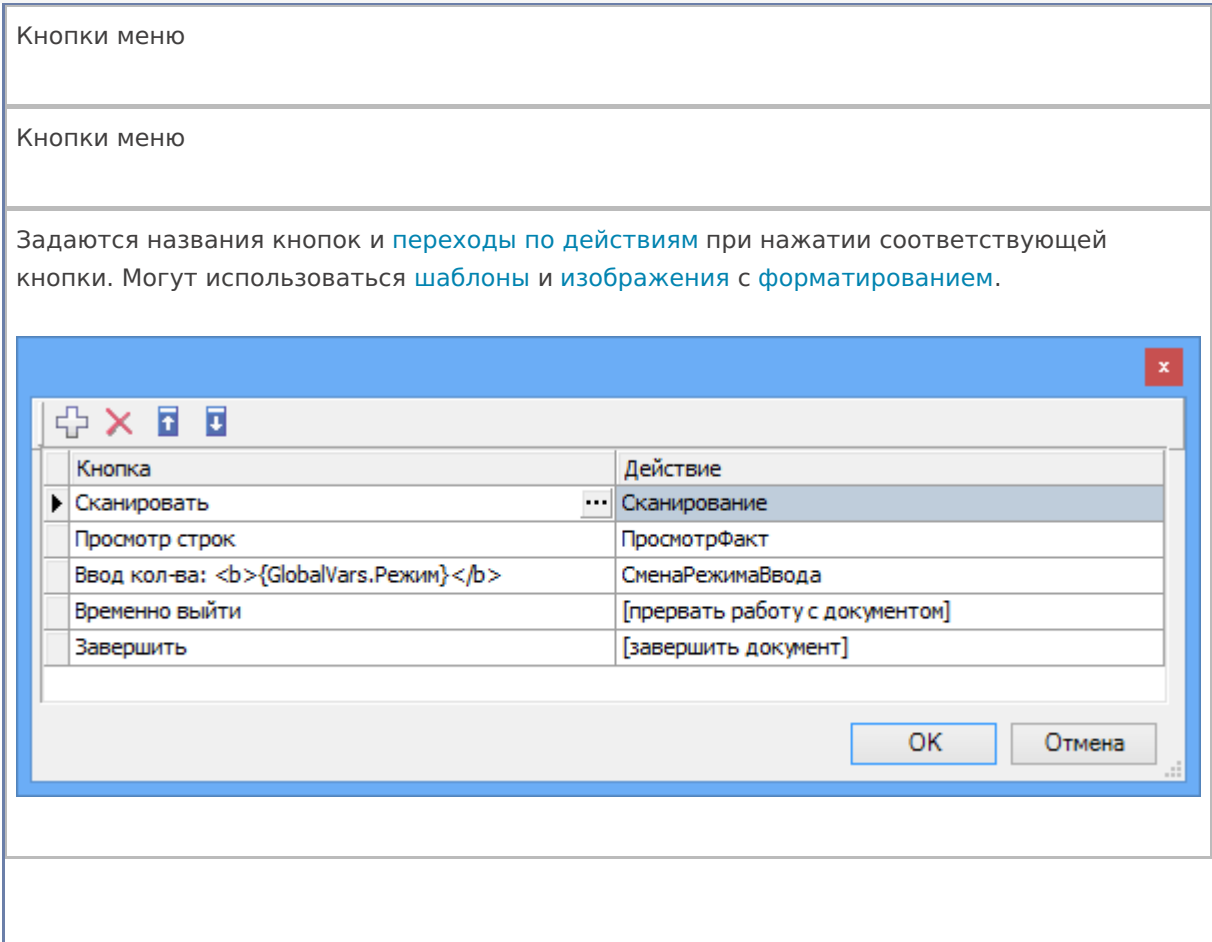

## **Интерфейс**

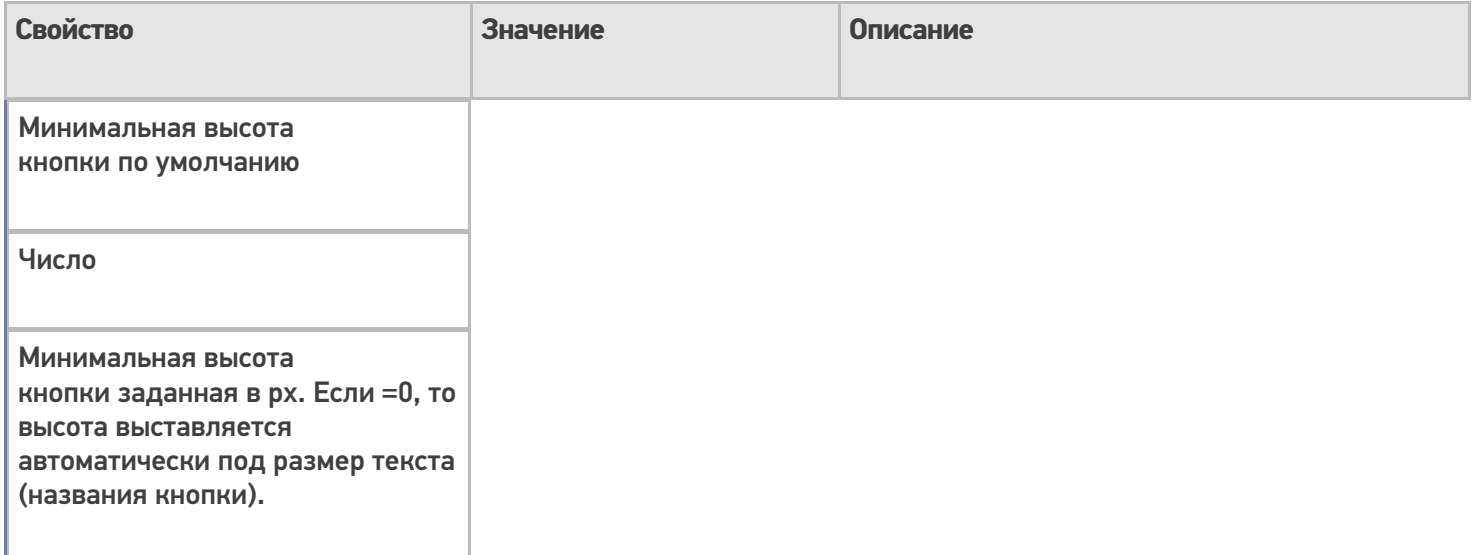

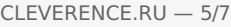

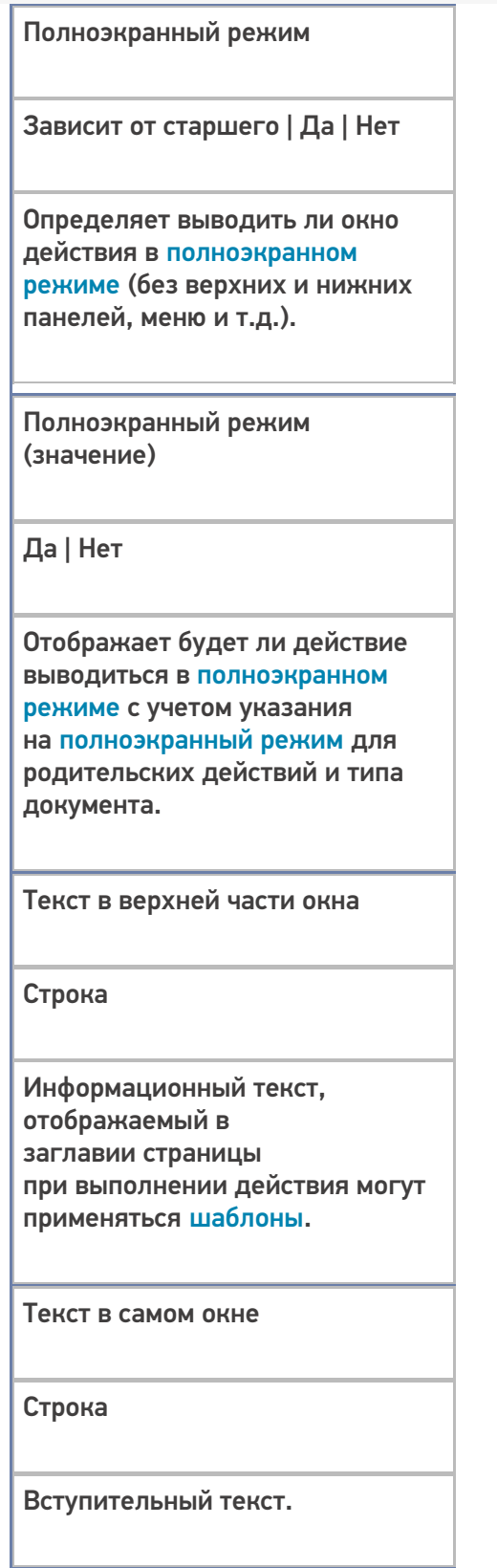

## **Общее**

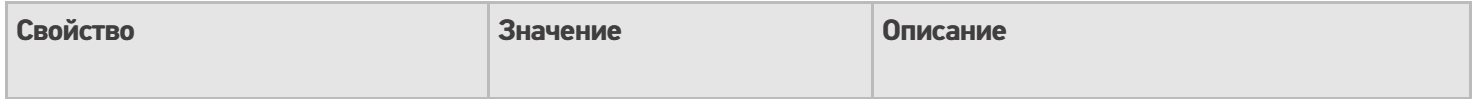

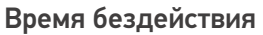

Время в секундах

Время бездействия, после которого будет выполнен переход на другое [действие.](https://www.cleverence.ru/support/%25D0%259F%25D0%25B5%25D1%2580%25D0%25B5%25D1%2585%25D0%25BE%25D0%25B4%25D1%258B+%25D0%25BF%25D0%25BE+%25D0%25B4%25D0%25B5%25D0%25B9%25D1%2581%25D1%2582%25D0%25B2%25D0%25B8%25D1%258F%25D0%25BC/)

[Переход](https://www.cleverence.ru/support/%25D0%259F%25D0%25B5%25D1%2580%25D0%25B5%25D1%2585%25D0%25BE%25D0%25B4%25D1%258B+%25D0%25BF%25D0%25BE+%25D0%25B4%25D0%25B5%25D0%25B9%25D1%2581%25D1%2582%25D0%25B2%25D0%25B8%25D1%258F%25D0%25BC/) по бездействию

Отмена действия | Возврат на одно действие | Завершить документ | Прервать работу с документом | Возврат документа | или переход к любому выбранному действию из списка

Куда будет

выполнен [переход](https://www.cleverence.ru/support/%25D0%259F%25D0%25B5%25D1%2580%25D0%25B5%25D1%2585%25D0%25BE%25D0%25B4%25D1%258B+%25D0%25BF%25D0%25BE+%25D0%25B4%25D0%25B5%25D0%25B9%25D1%2581%25D1%2582%25D0%25B2%25D0%25B8%25D1%258F%25D0%25BC/) по бездействию (подробнее смотрите «Переходы по [действиям»\).](https://www.cleverence.ru/support/%25D0%259F%25D0%25B5%25D1%2580%25D0%25B5%25D1%2585%25D0%25BE%25D0%25B4%25D1%258B+%25D0%25BF%25D0%25BE+%25D0%25B4%25D0%25B5%25D0%25B9%25D1%2581%25D1%2582%25D0%25B2%25D0%25B8%25D1%258F%25D0%25BC/)

Фоновое [изображение](https://www.cleverence.ru/support/%25D0%2598%25D0%25B7%25D0%25BE%25D0%25B1%25D1%2580%25D0%25B0%25D0%25B6%25D0%25B5%25D0%25BD%25D0%25B8%25D1%258F+%25D0%25B2+MobileSMARTS/)

Путь к файлу [изображения](https://www.cleverence.ru/support/%25D0%2594%25D0%25BE%25D0%25B1%25D0%25B0%25D0%25B2%25D0%25BB%25D0%25B5%25D0%25BD%25D0%25B8%25D0%25B5+%25D0%25B8+%25D1%2584%25D0%25BE%25D1%2580%25D0%25BC%25D0%25B0%25D1%2582%25D0%25B8%25D1%2580%25D0%25BE%25D0%25B2%25D0%25B0%25D0%25BD%25D0%25B8%25D0%25B5+%25D0%25B8%25D0%25B7%25D0%25BE%25D0%25B1%25D1%2580%25D0%25B0%25D0%25B6%25D0%25B5%25D0%25BD%25D0%25B8%25D0%25B9/)

Относительный или абсолютный путь к файлу фонового [изображения.](https://www.cleverence.ru/support/%25D0%2594%25D0%25BE%25D0%25B1%25D0%25B0%25D0%25B2%25D0%25BB%25D0%25B5%25D0%25BD%25D0%25B8%25D0%25B5+%25D0%25B8+%25D1%2584%25D0%25BE%25D1%2580%25D0%25BC%25D0%25B0%25D1%2582%25D0%25B8%25D1%2580%25D0%25BE%25D0%25B2%25D0%25B0%25D0%25BD%25D0%25B8%25D0%25B5+%25D0%25B8%25D0%25B7%25D0%25BE%25D0%25B1%25D1%2580%25D0%25B0%25D0%25B6%25D0%25B5%25D0%25BD%25D0%25B8%25D0%25B9/)

#### **Управление отменой по Escape и стеком отмен**

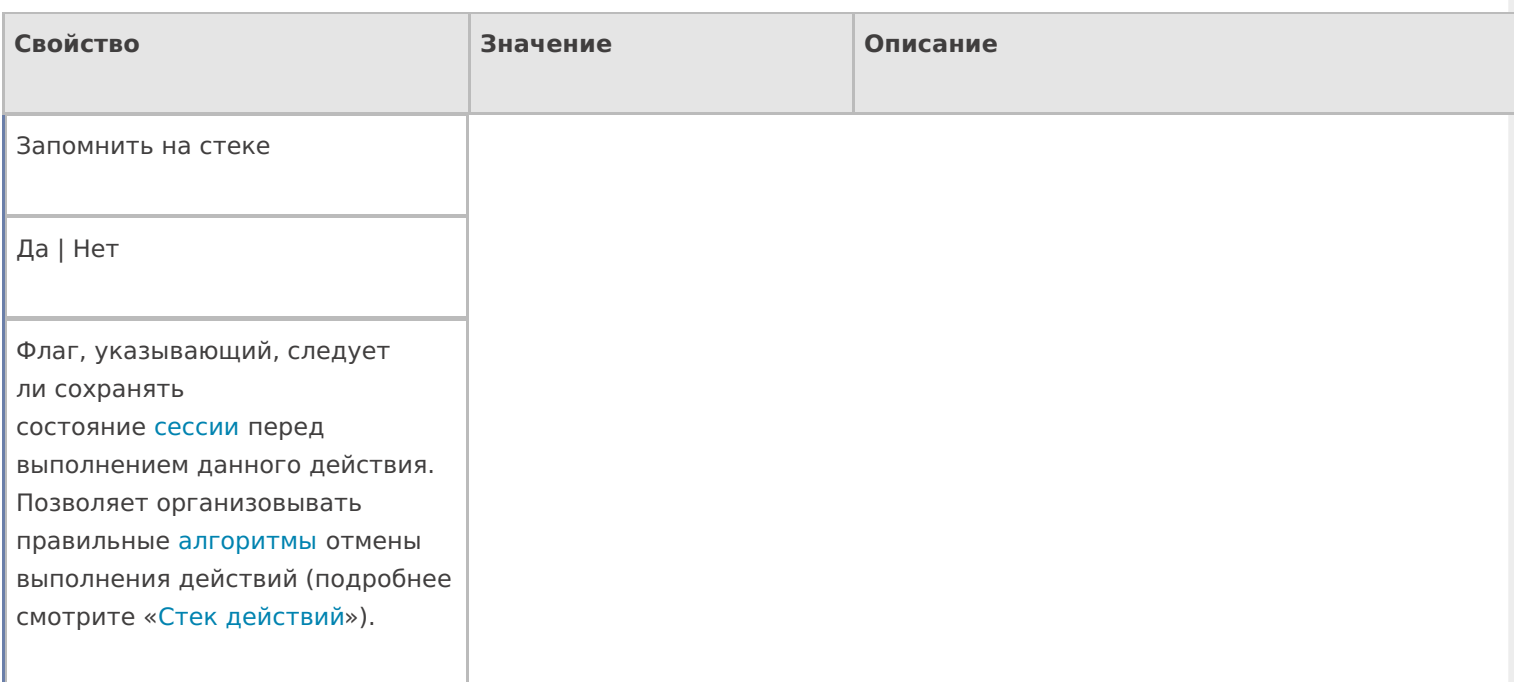

Отмена действия по Escape

Отмена действия | Возврат на одно действие | Завершить документ | Прервать работу с документом | Возврат документа | или переход к любому выбранному действию из списка

Тип отмены действия. Действие, на который произойдет переход в случае нажатияЕѕс (подробнее смотрите «Переходы по действиям»).

действия, меню

### Не нашли что искали?

 $\odot$ Задать вопрос в техническую поддержку